# **HUPOPMATURA**

**8** 

*Урок 30*

## **Величини (змінні і константи), їхні властивості.**

**За новою програмою**

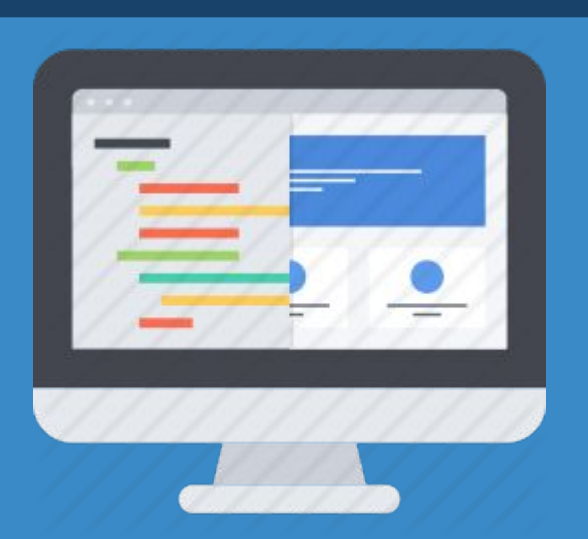

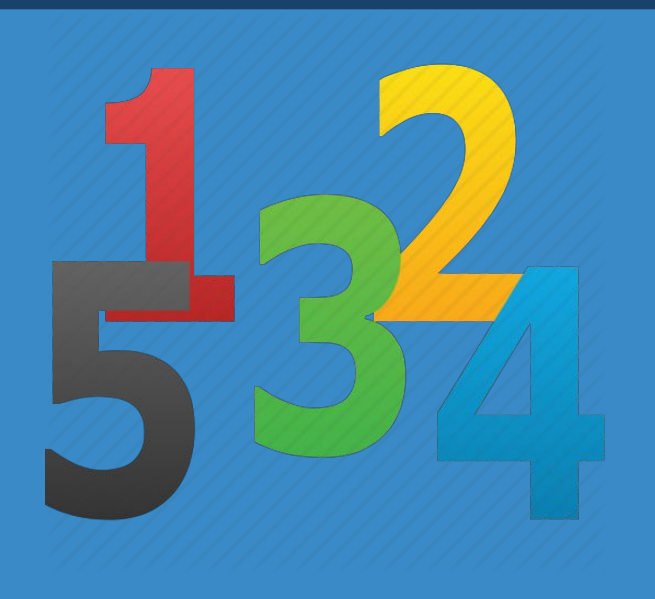

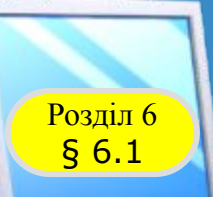

#### **Величини. Сталі та змінні величини**

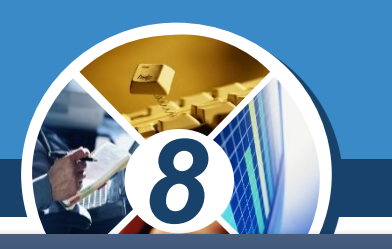

*Інформатика, математика, фізика та інші науки використовують величини.*

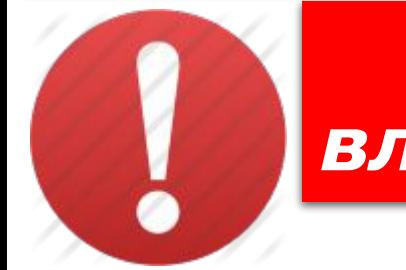

*Величина - це кількісно виражене значення властивості об'єкта.*

#### *Прикладами величин в інформатиці є,*

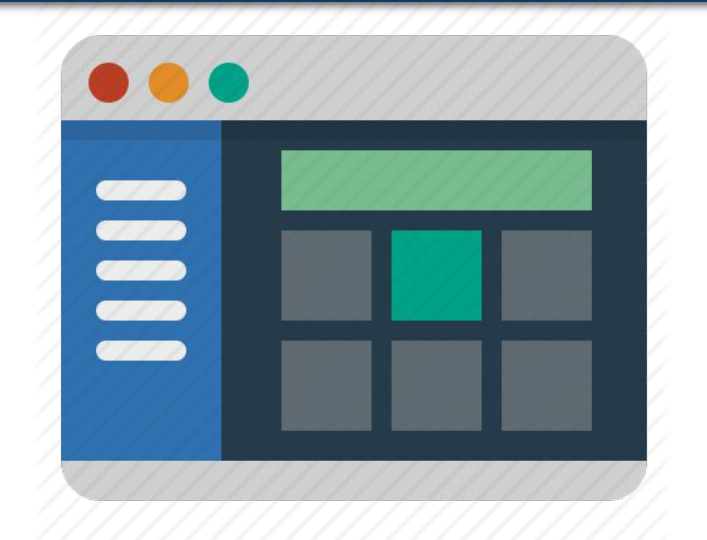

*•ширина і висота вікна, •колір фону вікна, •напис на кнопці, •розташування кнопки на формі та ін.*

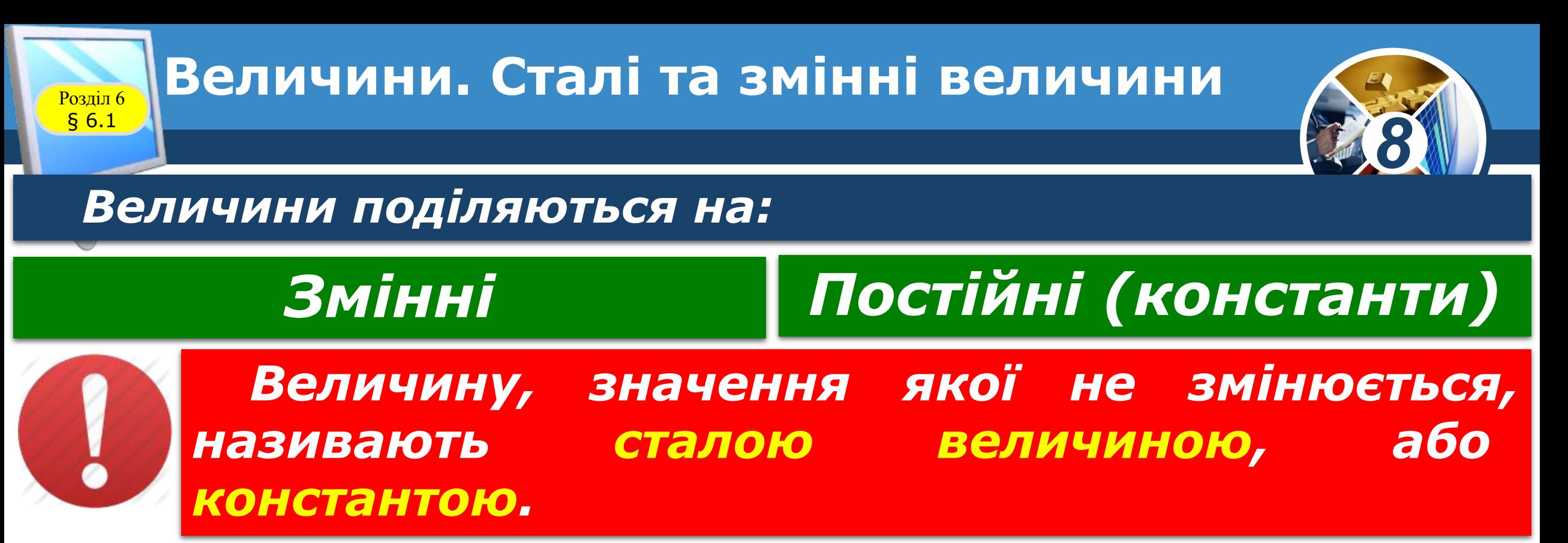

*Константам присвоюються значення в описовій частині програми і в процесі виконання програми їх змінювати заборонено.* 

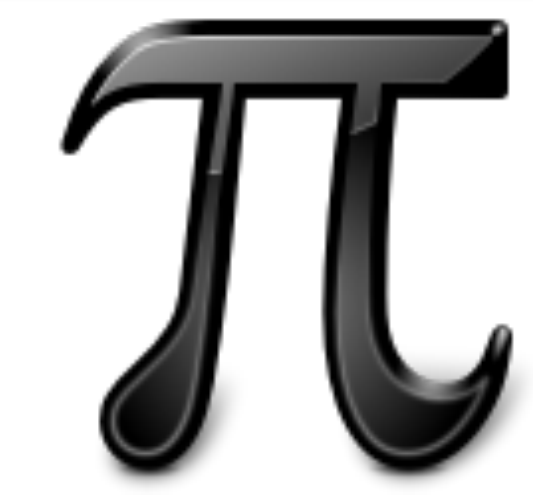

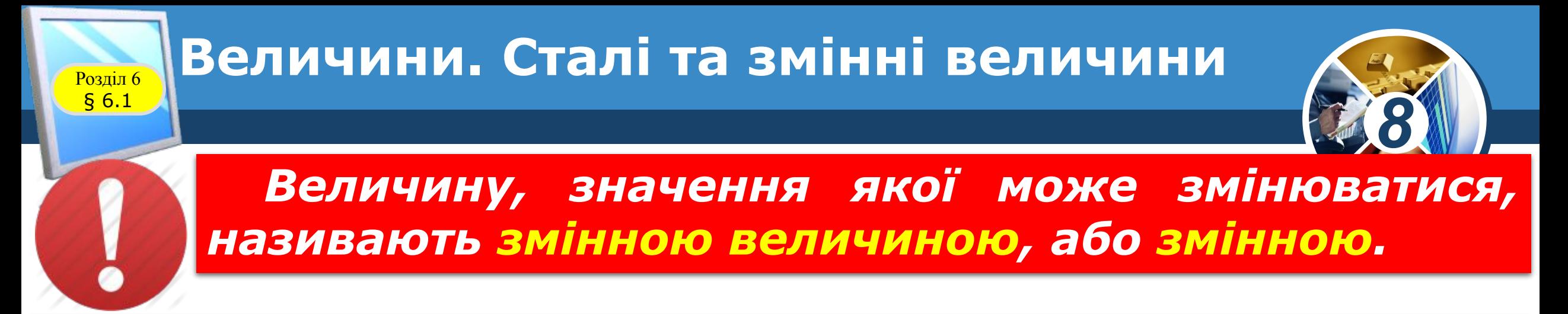

*Під час виконання програми в кожний момент часу величина, як правило, має деяке значення, яке називається поточним значенням.* 

 $2 + 2 = ?$ 

*При цьому змінна величина може мати лише одне значення або не мати жодного. У процесі виконання програми величині може бути не надано ніякого конкретного значення. Тоді величина залишається невизначеною.*

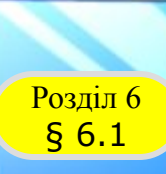

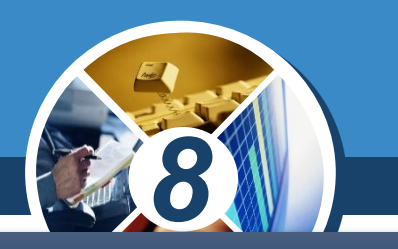

*Створимо проект, у якому буде обчислюватися сума двох довільних дійсних чисел.*

*Розмістимо на формі два поля, у які користувач під час виконання проекту вводитиме доданки, напис*  для виведення суми *кнопку, після вибору якої відбуватиметься*  додавання введених *поля чисел і виведення суми в напис.*

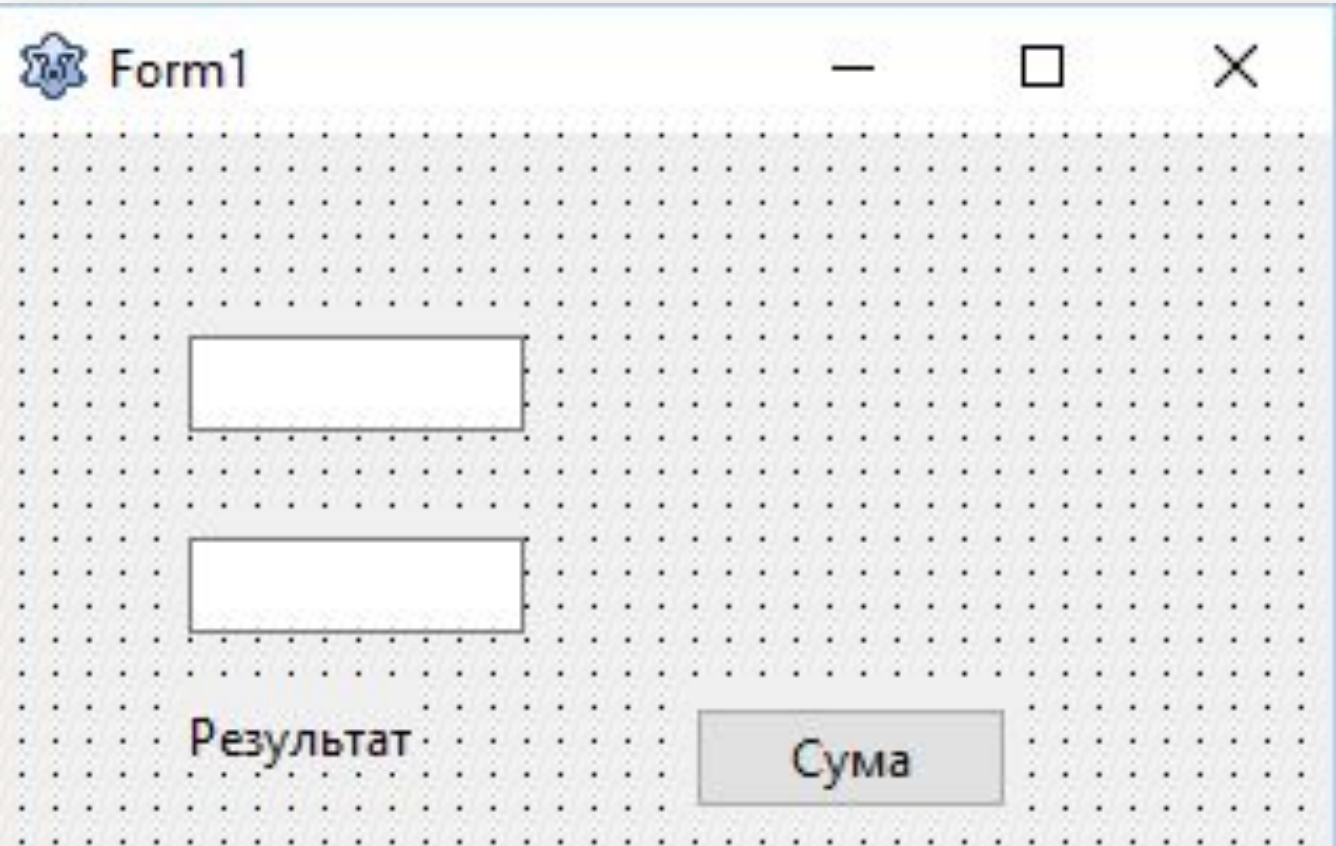

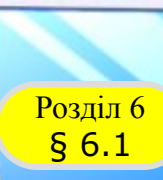

#### **Використання поля Розділ 6 ДЛЯ ВВедення чисел**

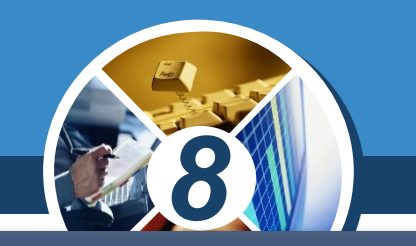

*Хоча користувач під час виконання проекту вводить у поля числа, однак система сприймає їх як тексти. Ці тексти є значеннями властивості Text полів з іменами Edit1 і Edit2. Тому перші дві команди процедури*

## *x := StrToFloat (Edit1.Text);*

## *y := StrToFloat (Edit2.Text);*

*(Англ. string to float - рядок у число з плаваючою десятковою комою) переводять текстове подання дійсних чисел безпосередньо в дійсні числа і присвоюють їх змінним х і у відповідно.*

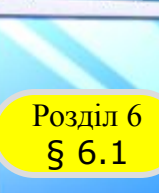

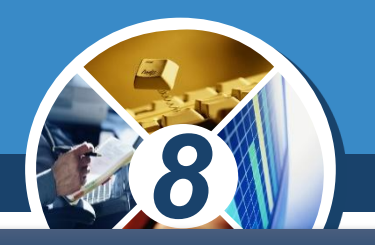

*Третя команда додає ці числа і присвоює суму змінній s.*

## *s := x+y;*

*У четвертій команді*

## *Label1.Caption := FloatToStr(s);*

*(Англ. float to string - число з плаваючою десятковою комою в рядок) переводить обчислену суму із числа в його текстове подання і присвоює цей текст значенню властивості Caption напису з іменем Label1.*

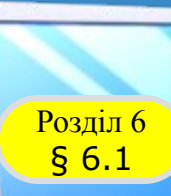

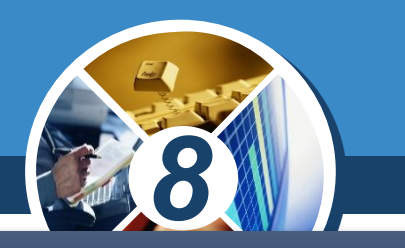

*У мові програмування Lazarus для будь-якої змінної повинен бути вказаний її тип. Тип змінної визначає:*

*яких значень може набувати ця змінна;*

*які операції над нею можна виконувати;*

*який обсяг оперативної пам'яті буде виділено для зберігання значення цієї змінної.*

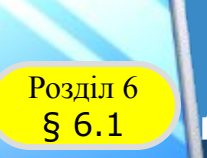

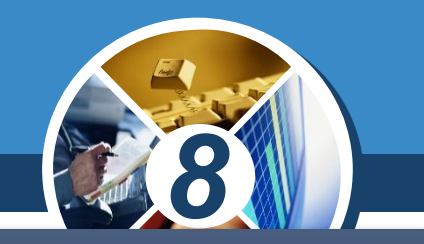

*Імена змінних та їх типи вказуються в проекті після ключового слова var (англ. variable - змінна). Значення змінних х, у, s, які використано в процедурі, за умовою задачі можуть бути довільними дійсними числами. Для таких змінних можна використати тип real (англ. real дійсний). Змінні цього типу можуть набувати цілих і дробових значень, модуль яких не перевищує 1,7 \* 10<sup>38</sup> .*

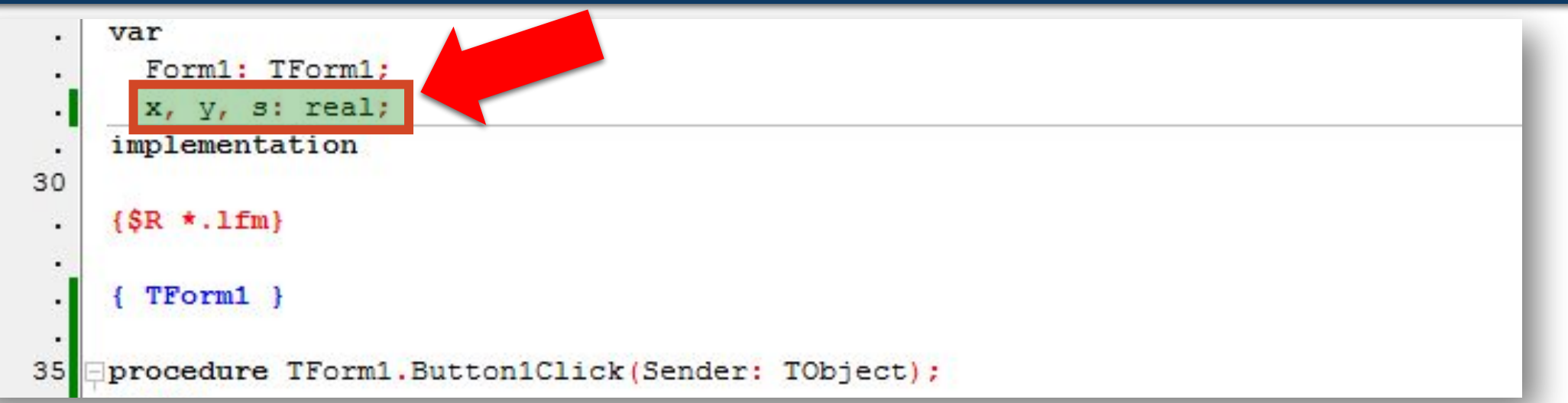

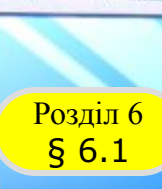

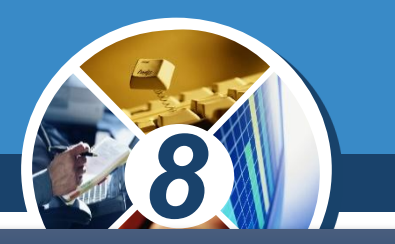

*2 147 483 647*

*Якщо змінні можуть набувати тільки цілих значень, то для них можна використовувати тип:*

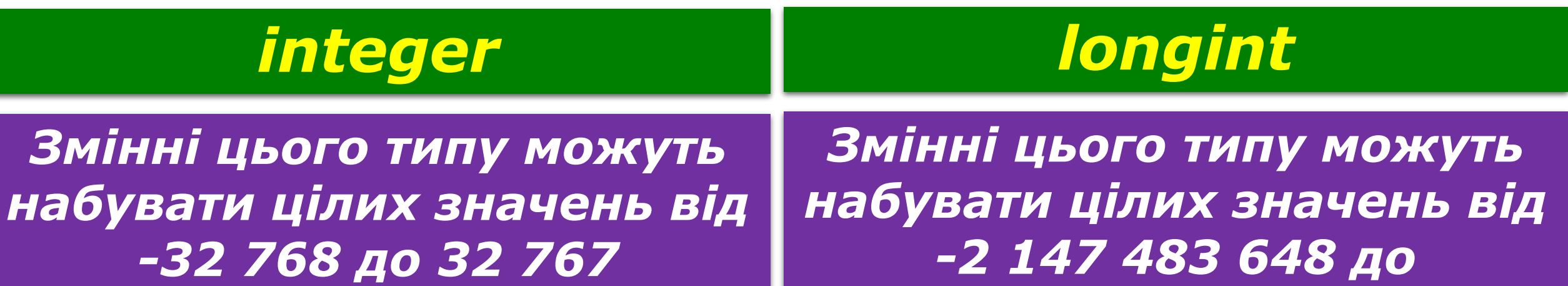

*Для кожного із цих значень буде виділено 4 байти пам'яті.*

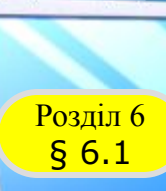

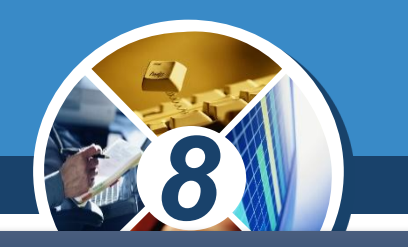

*Якщо в рядку var описуються змінні різних типів, то він матиме вигляд, наприклад, такий:*

## *var x, у: real; t: integer;*

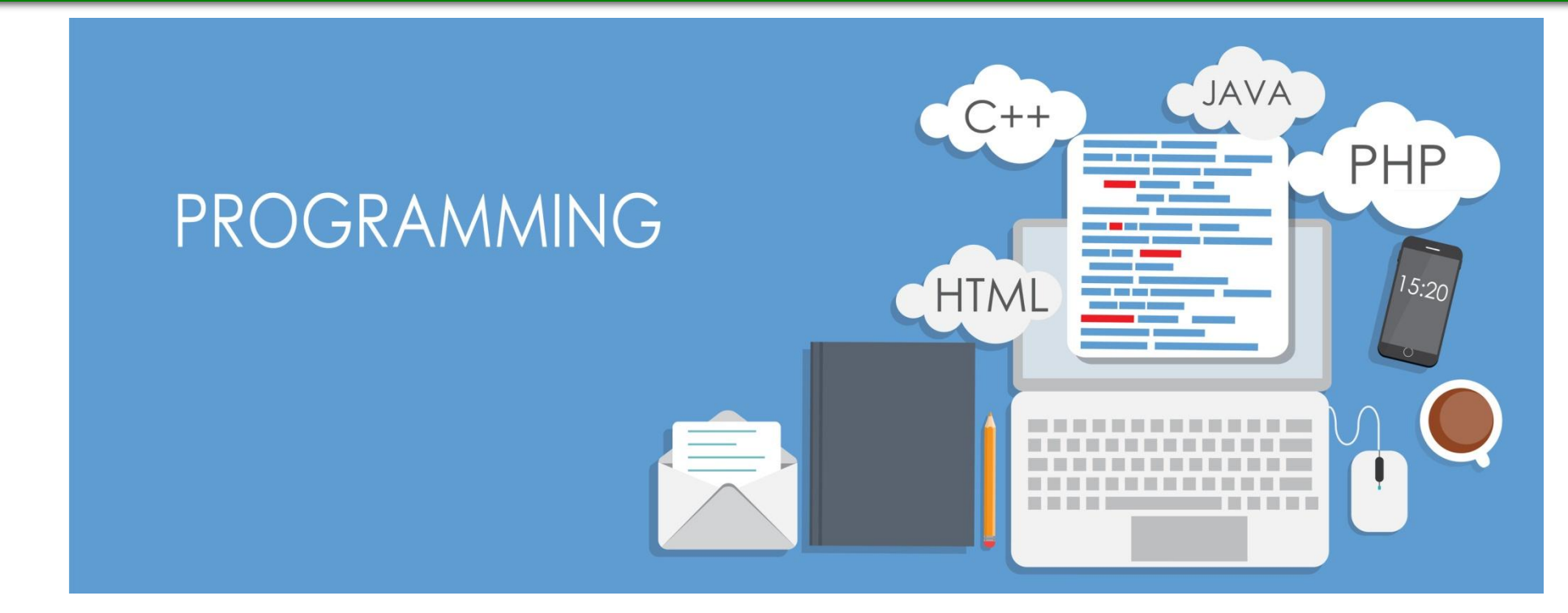

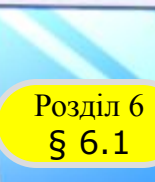

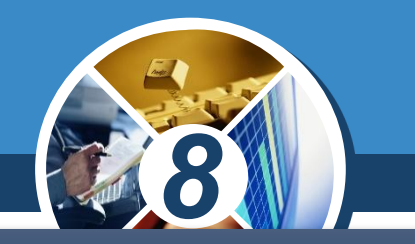

*Під час виконання створеного проекту відкривається вікно. Користувач вводить у поля два числа, вибирає кнопку із заголовком Сума і одержує результат.* 

*Не закриваючи вікна виконання проекту, користувач може ввести в поля інші числа, знову вибрати кнопку із заголовком Сума і одержати новий результат. І так можна повторювати довільну кількість разів.*

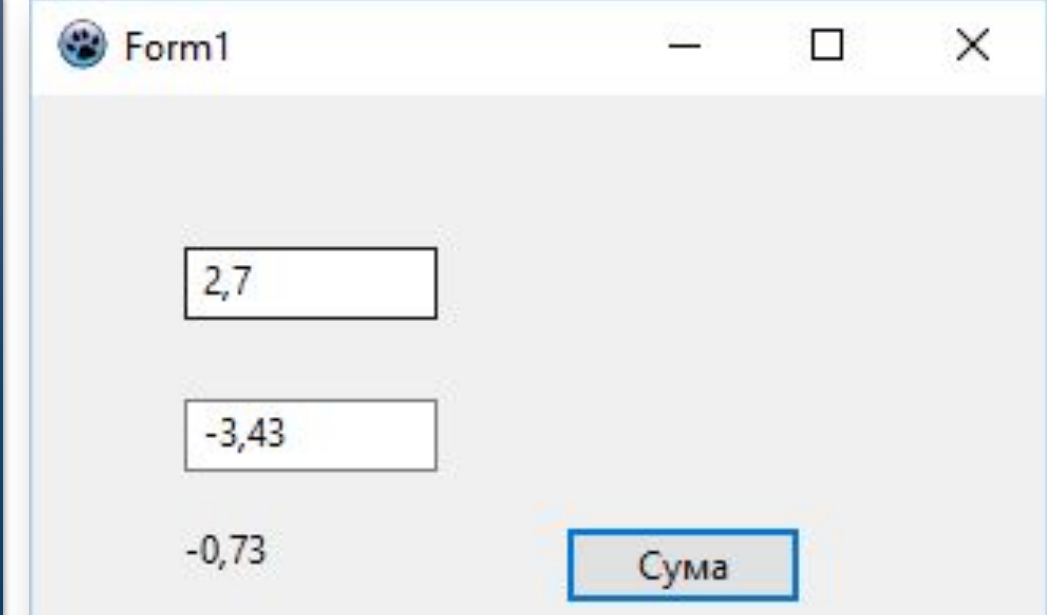

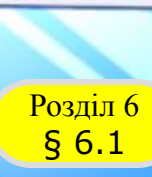

*Щоб під час виконання проекту користувачеві було зрозуміліше, що робити, доцільно на формі розмістити ліворуч від кожного поля і від напису, призначеного для виведення результату, написи з пояснювальними текстами, наприклад: Перший доданок, Другий доданок, Сума.*

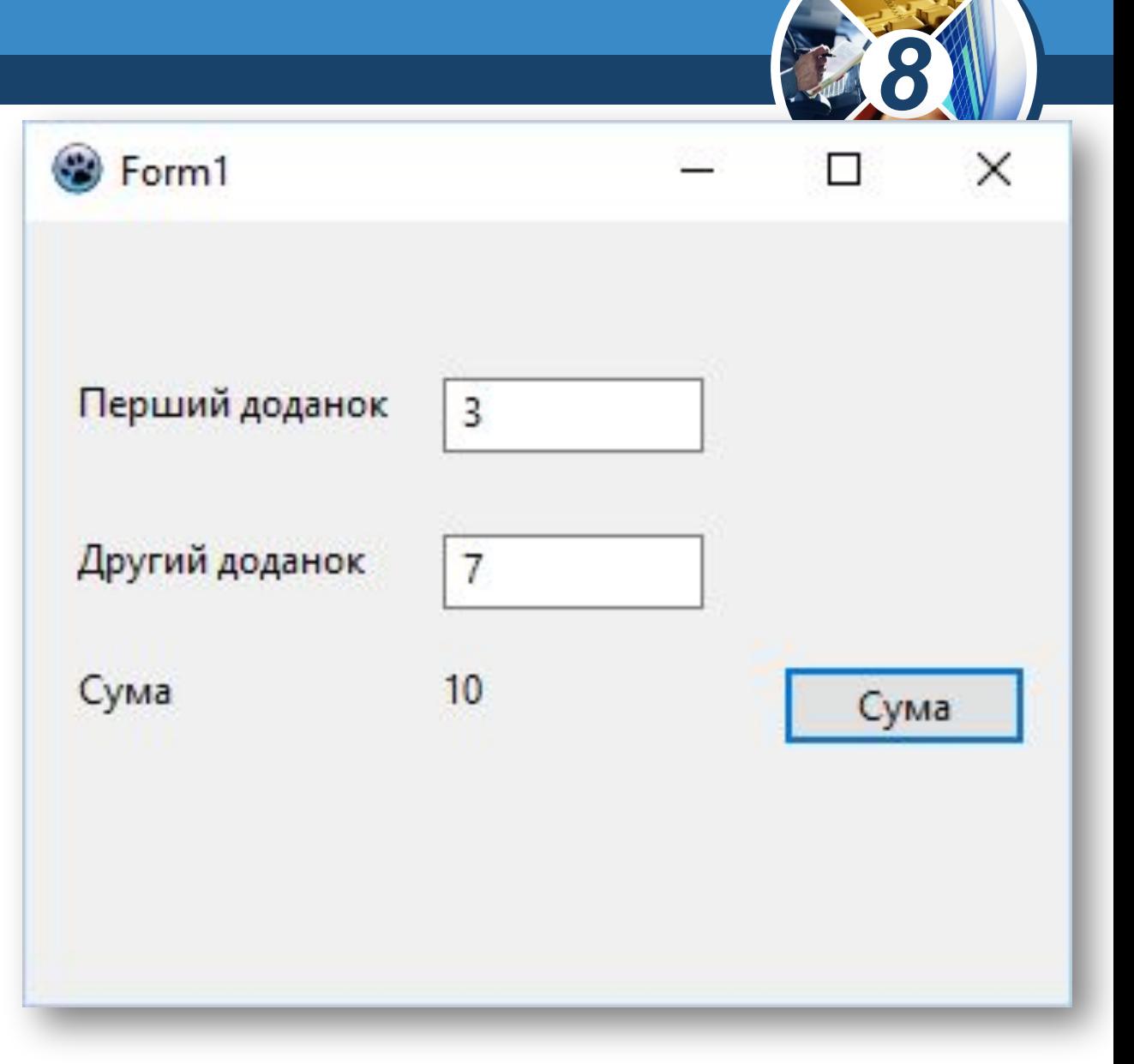

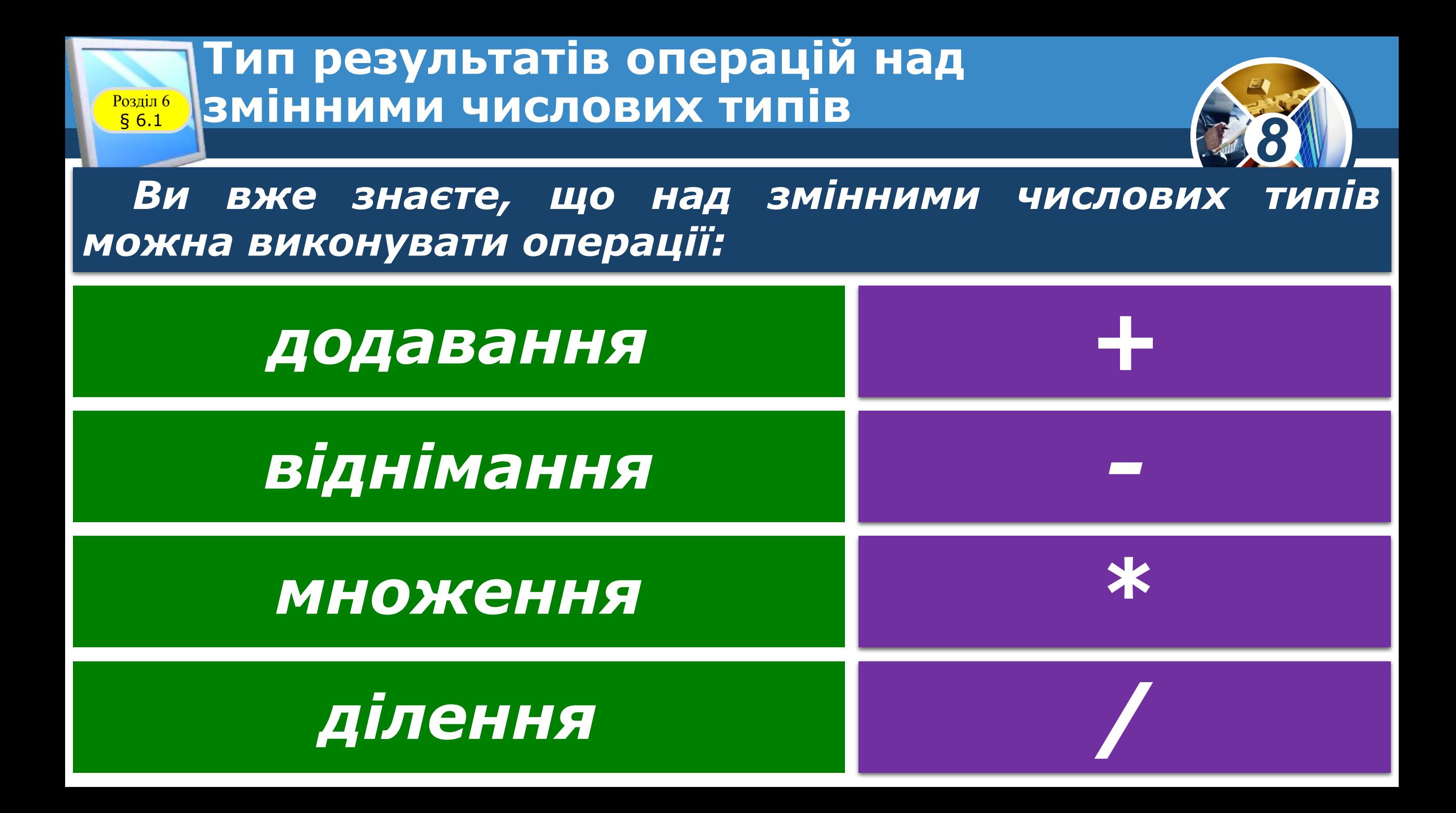

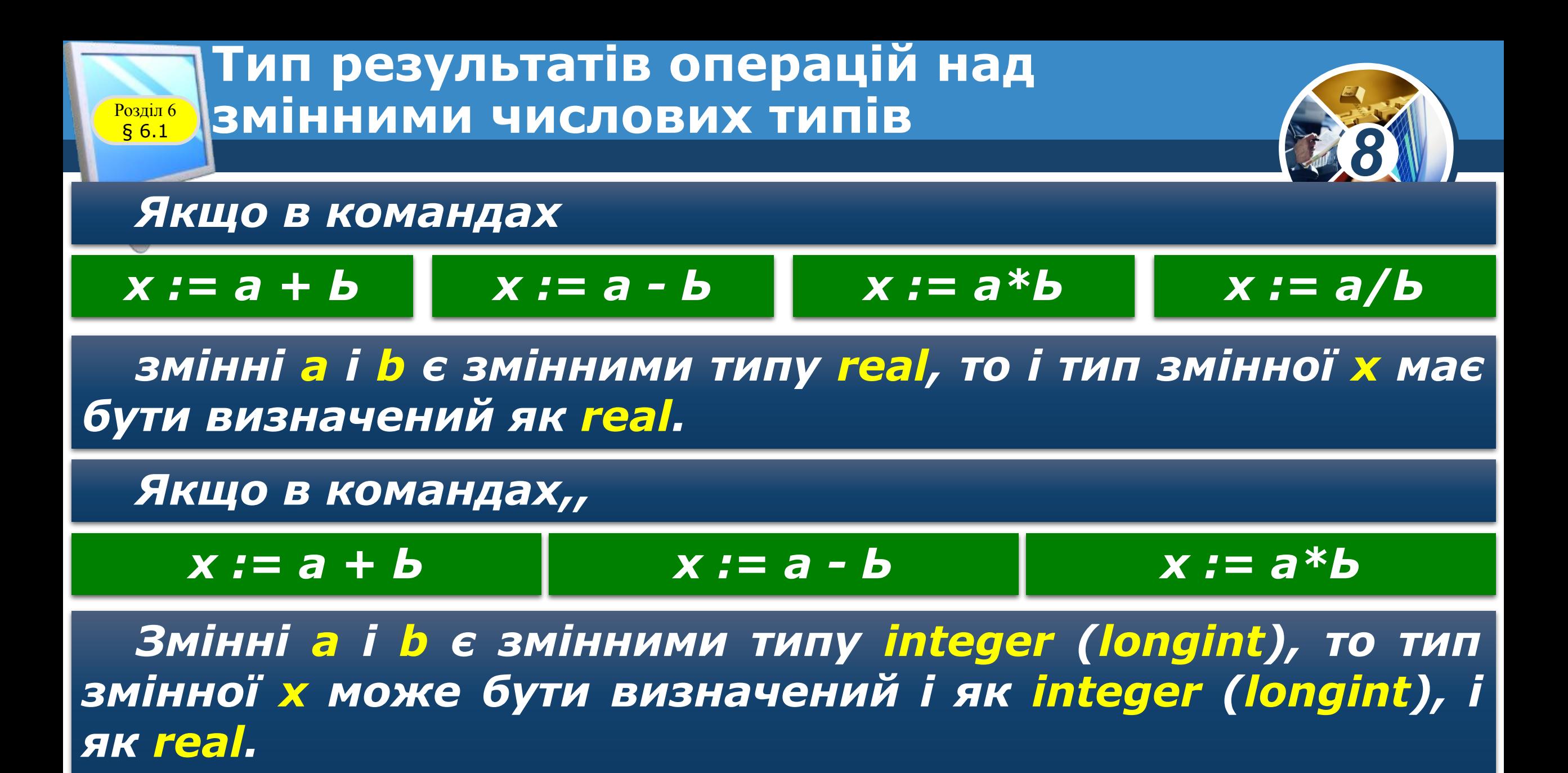

#### **Тип результатів операцій над змінними числових типів** Розділ 6  $§ 6.1$

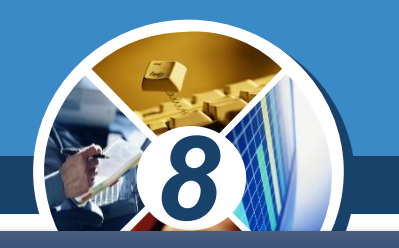

#### *А от якщо в команді*

## *х := а/Ь*

*змінні а і Ь є змінними типу integer (longint), то тип змінної х має бути визначений як real.*

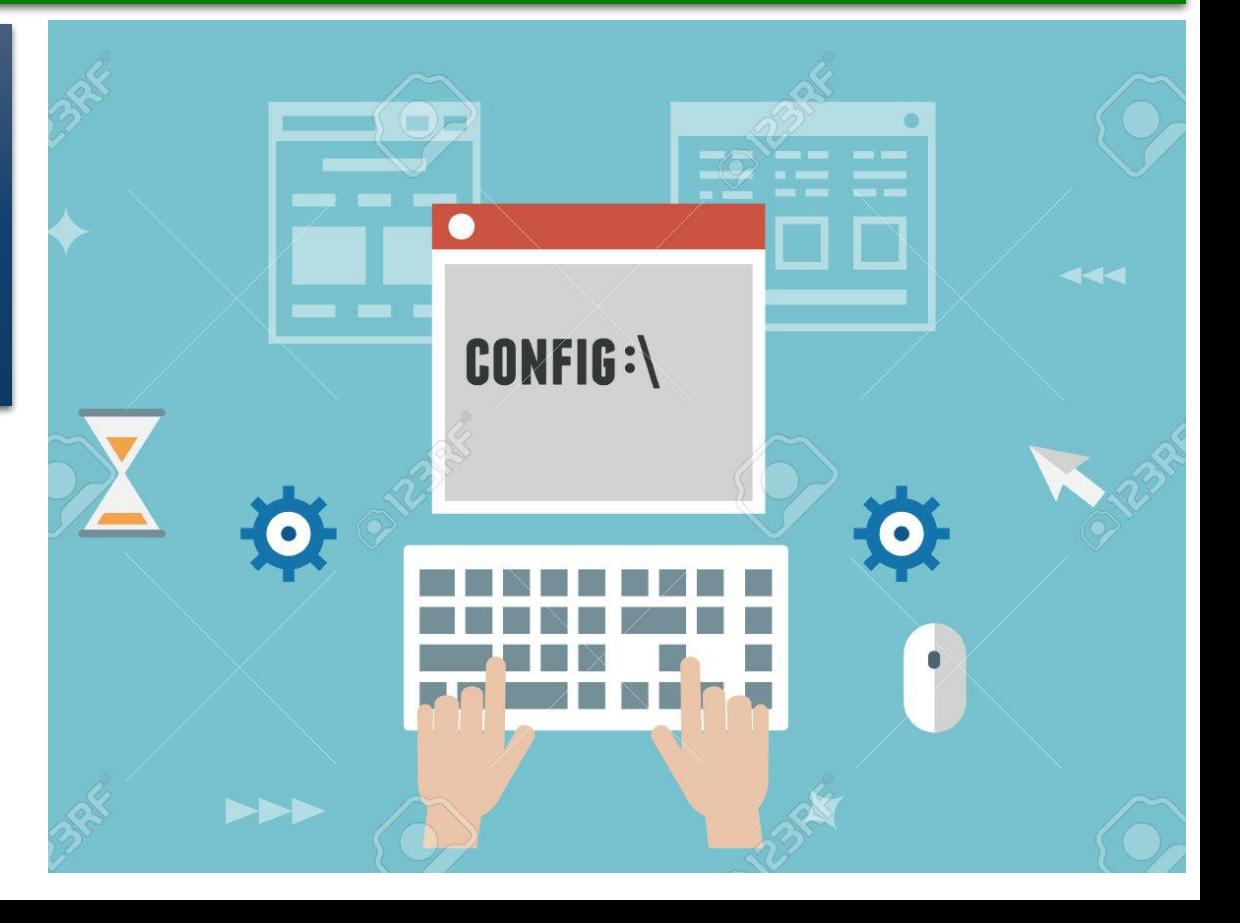

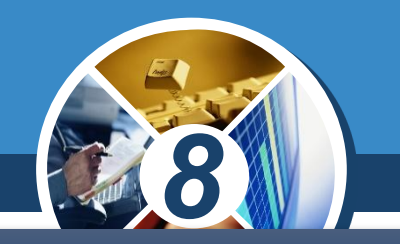

*Створимо проект, у якому потрібно обчислити масу сосни, якщо відомо її об'єм.*

*З курсу фізики відомо, що густина сосни є константою і дорівнює 520 кг/м<sup>3</sup> , а масу можна обчислити за формулою m=pV*

*var х, m: real; значення об'єму begin вводитимуться у кубічних x := StrToFloat(Edit1.Text); метрах у поле з іменем Edit1, Вважатимемо, що а значення маси виводитиметься в кілограмах у напис з іменем Label1. Тоді відповідний фрагмент проекту матиме такий вигляд:*

*const р = 520; m := x\*p; Label1.Caption := FloatToStr(m); end;* 

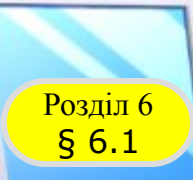

### **Розгадайте ребус**

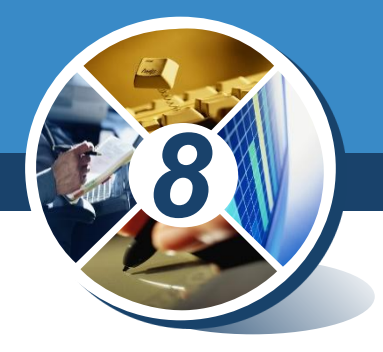

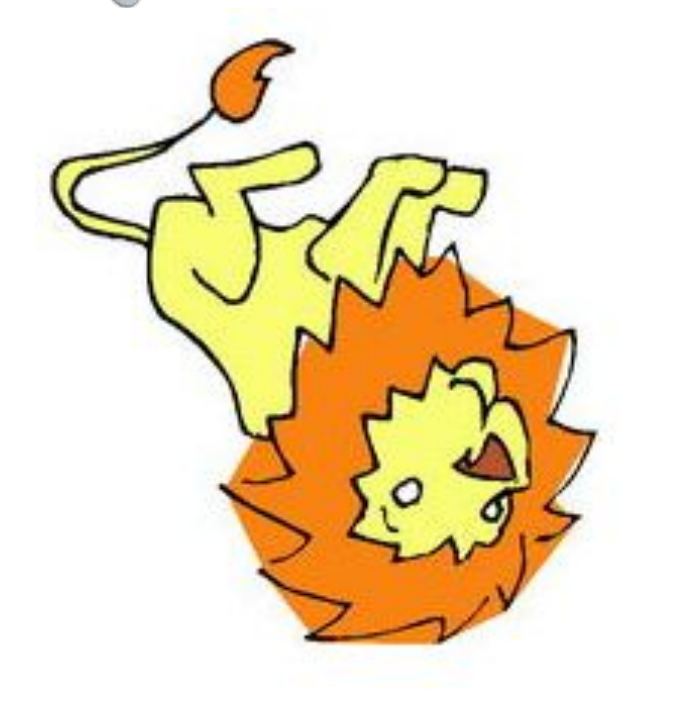

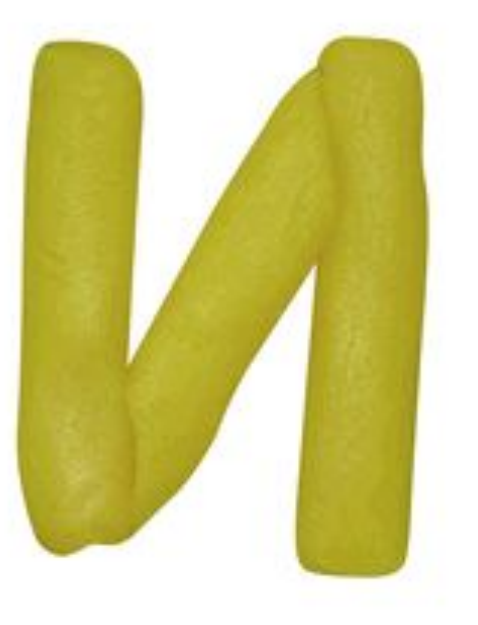

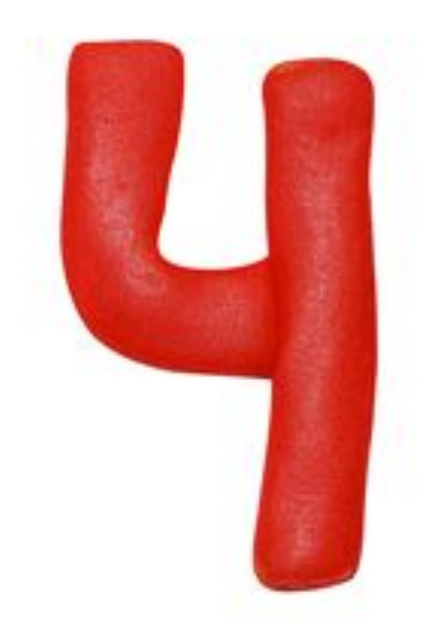

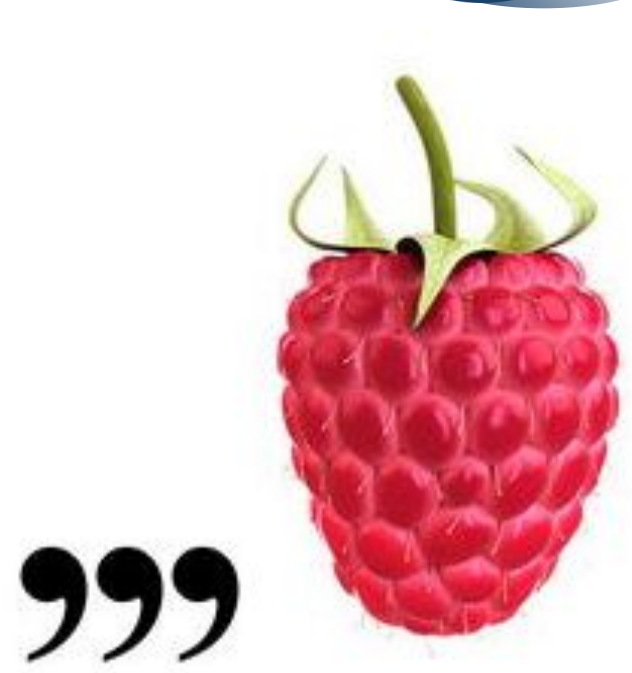

## *Величина*

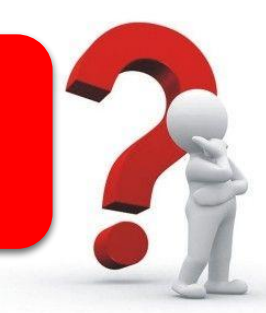

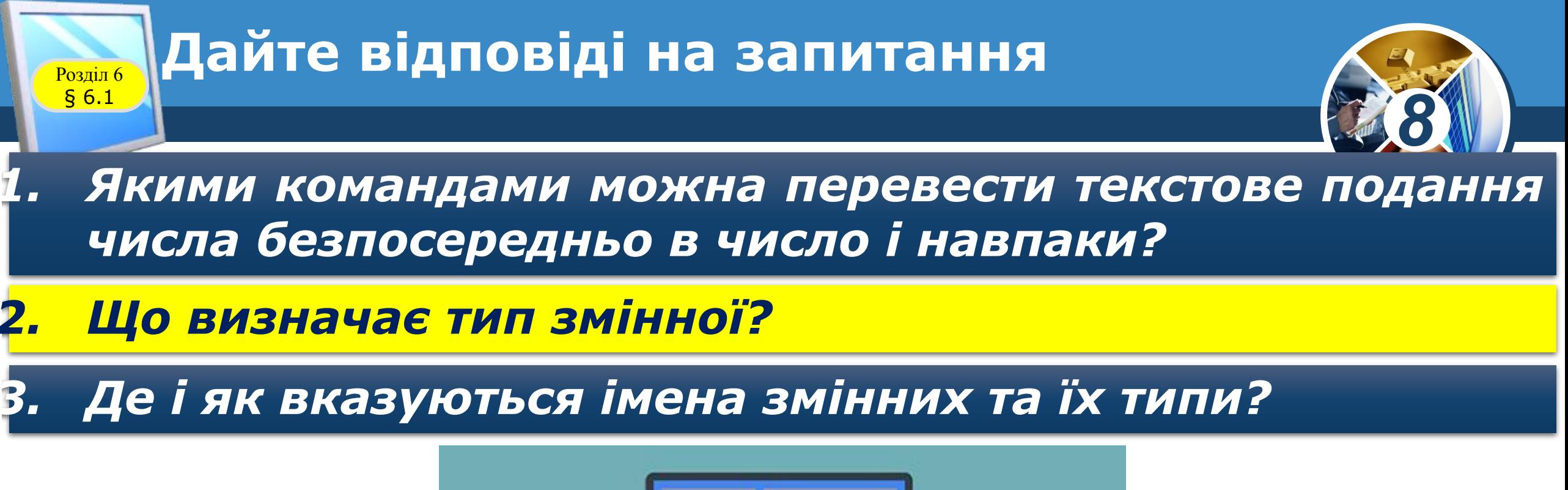

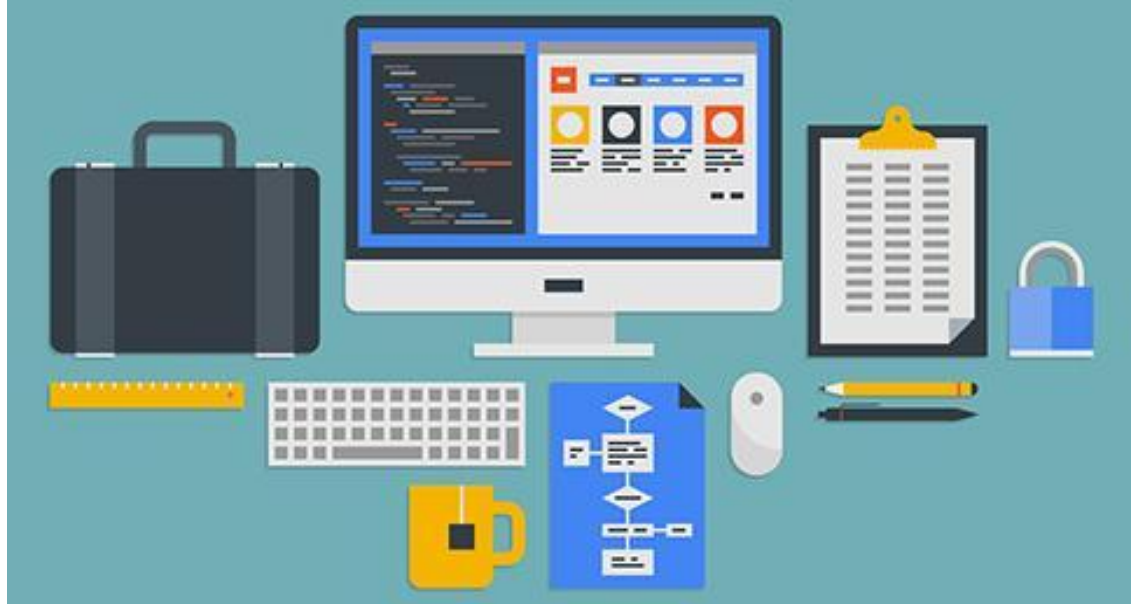

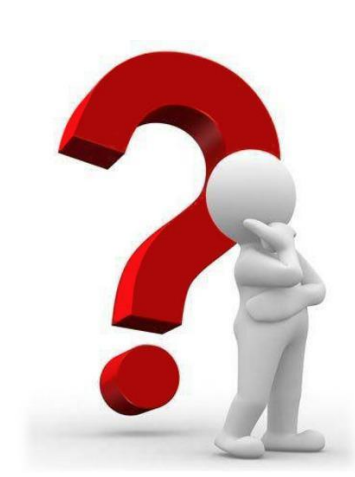

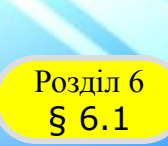

#### **Домашнє завдання**

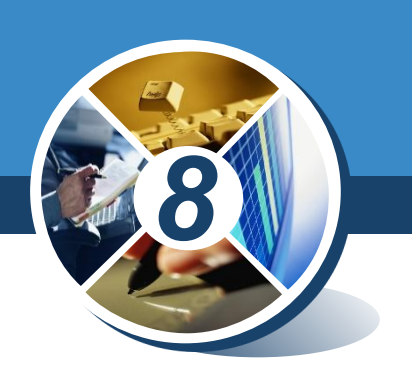

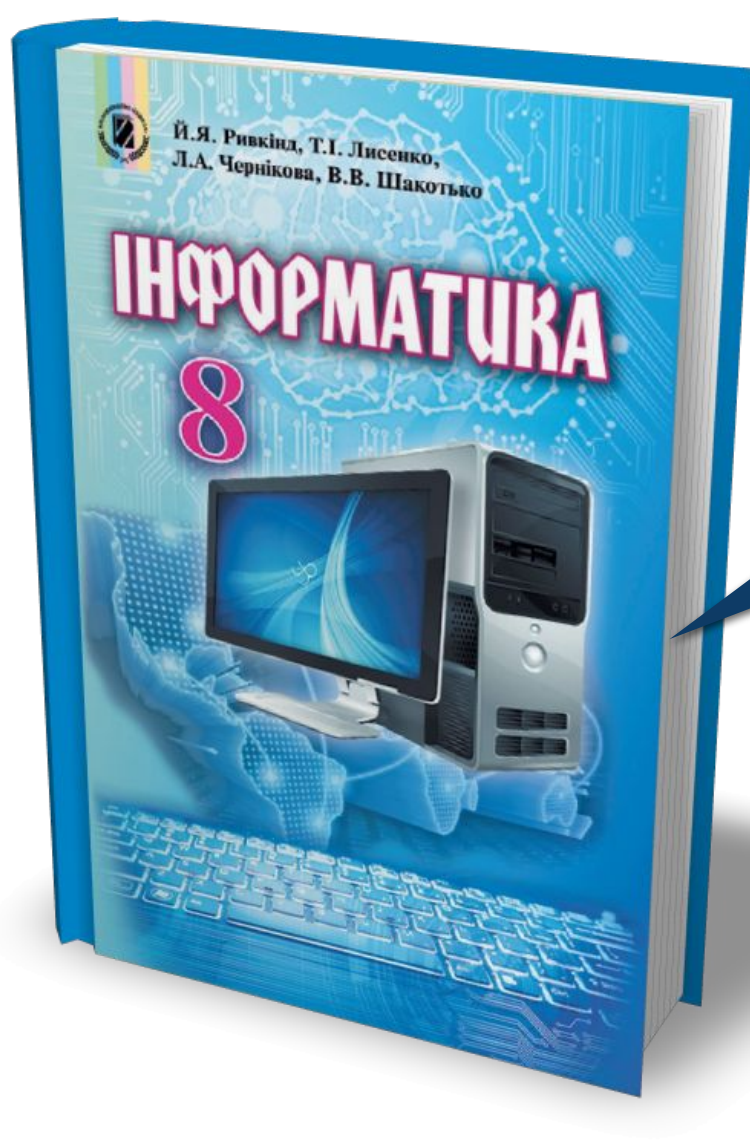

## *Проаналізувати § 6.1, ст. 183-187*

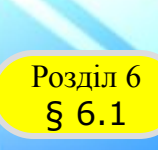

Й.Я. Ривкінд, Т.І. Лисенко, и.я. Ривкінд, Т.І. Лисенко,<br>Л.А. Чернікова, В.В. Шакотько

**НФОРМАТИВА** 

#### **Працюємо за комп'ютером**

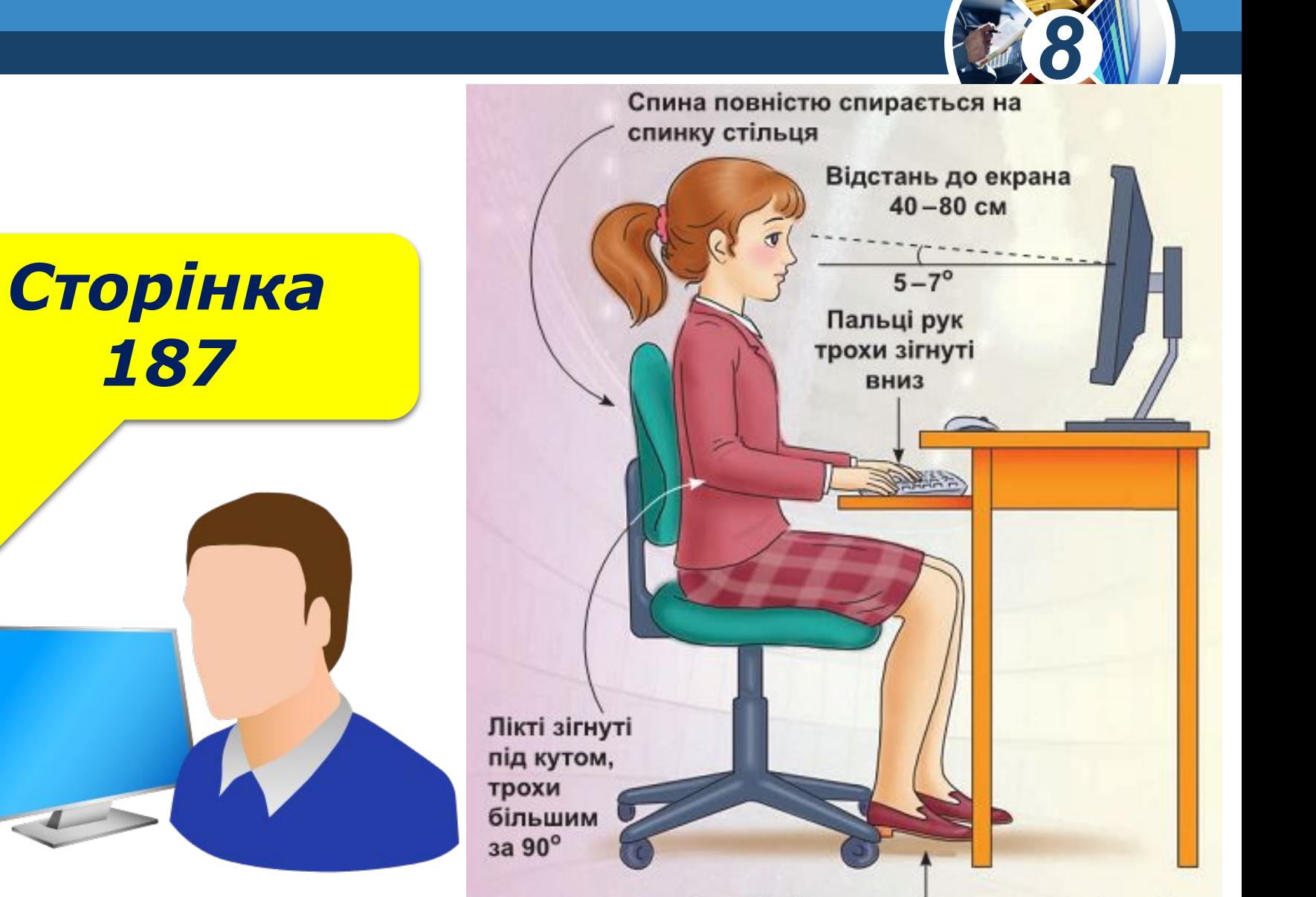

Ступні ніг розташовуються на підлозі або на спеціальній підставці

# **HUPOPMATURA 8**

*Урок 30*

## **Дякую за увагу!**

#### **За новою програмою**

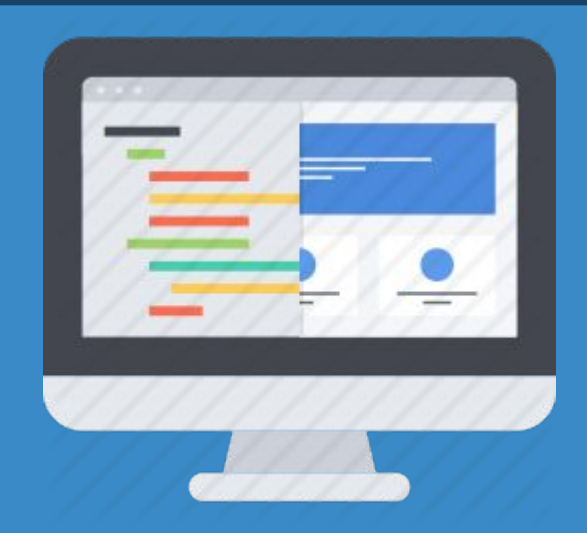

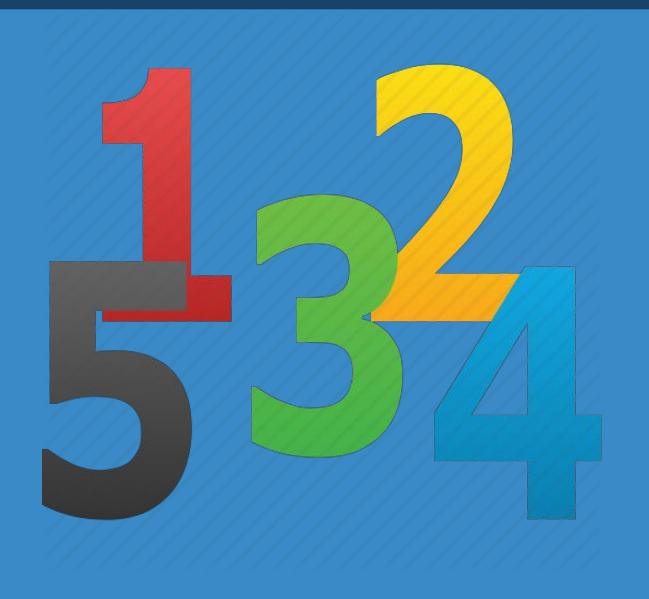